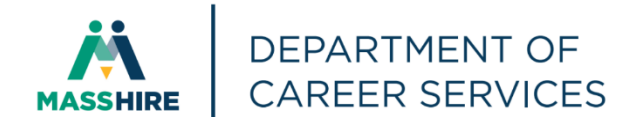

# Workforce Issuance

**100 DCS 02.144 a Policy Ø Information** 

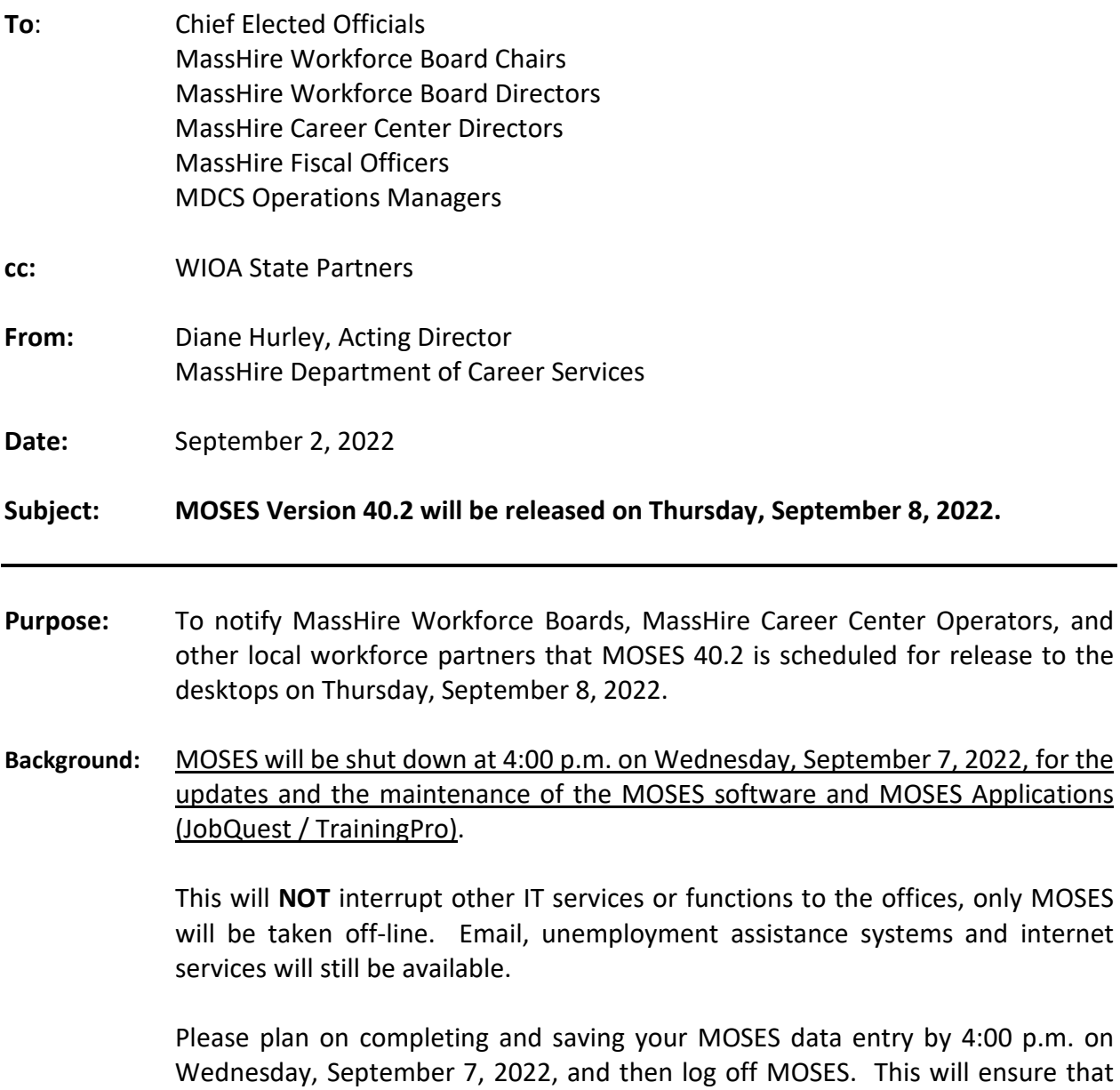

MOSES available, and any work done prior will be saved.

when you log into MOSES on your next workday, you will have the new version of

The standard procedure to access the new MOSES build will be followed for those staff that log on to Amazon WorkSpaces (AWS) for their MOSES access. You must open your WorkDocs Drive before opening MOSES.

The build is planned to be released Thursday, September 8, to desktops.

#### **Action**

**Requested:** MassHire Workforce Boards, MassHire Career Center Operators, and workforce partners should ensure that their staff are aware of the MOSES shutdown on Wednesday, September 7, 2022, and that Career Centers and other MOSES users plan their workloads accordingly in preparation for MOSES to shut down at 4:00 p.m.

> In addition, MassHire Workforce Boards, MassHire Career Center Operators, and workforce partners should ensure that Amazon Workspace staff sign into their Work Docs account Thursday, September 8, before logging into MOSES.

- **IMPORTANT:** *SEE CHANGE #1*: Please update the *new* In Person or Virtual indicator on all events that are currently scheduled so job seekers are clear that the event will be **In Person** or **Virtual** when searching for events on MassHire JobQuest (MJQ).
- **Effective:** Immediately
- **Inquiries:** Please email all questions t[o Thomas.M.Cartier@detma.org.](mailto:Thomas.M.Cartier@detma.org) Please reference this MassWorkforce Issuance number in your inquiry.

**1.) Event Scheduling Screen:** Added a new required field to indicate if the scheduled event will be In Person or Virtual. These indicators will be shown to job seekers on MassHire JobQuest (MJQ), see examples below.

**IMPORTANT: Please update this indicator on all events that are currently scheduled so job seekers are clear that the event will be In Person or Virtual when searching for events on MJQ.**

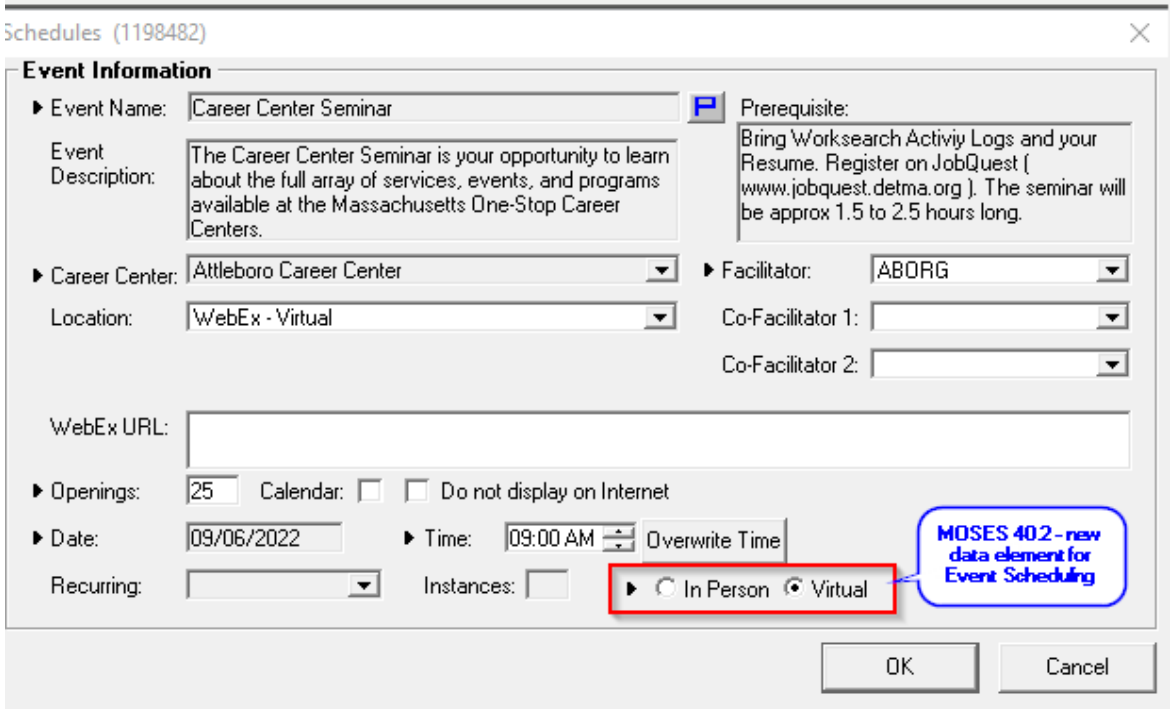

Example of **Virtual and In-Person icons on MJQ Event Search Results** page

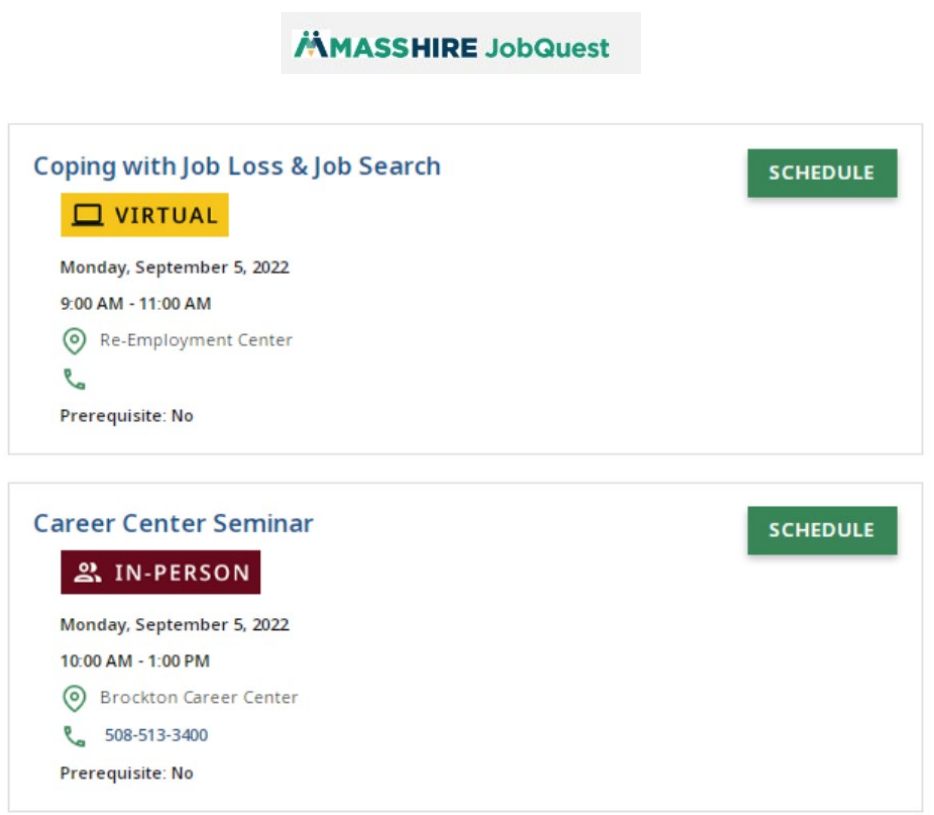

## Example of **Virtual icon on MJQ Event Details** page

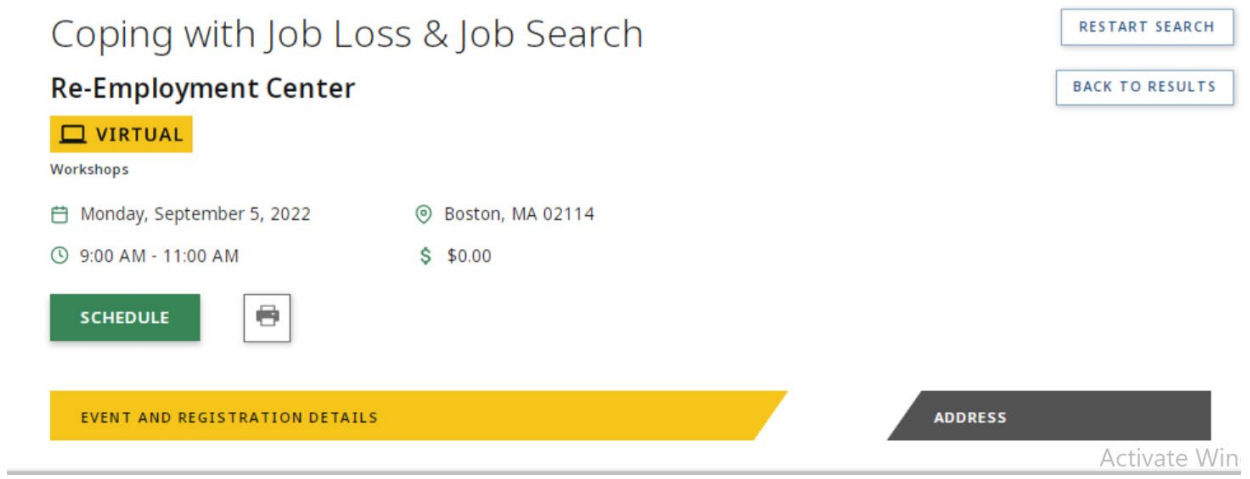

**2.) DTA Statewide Program Enrollment**: Added a pop-up question asking if you would like to enroll the customer in the DTA Statewide Program when TAFDC and/or SNAP is checked on the Full/Assistance tab.

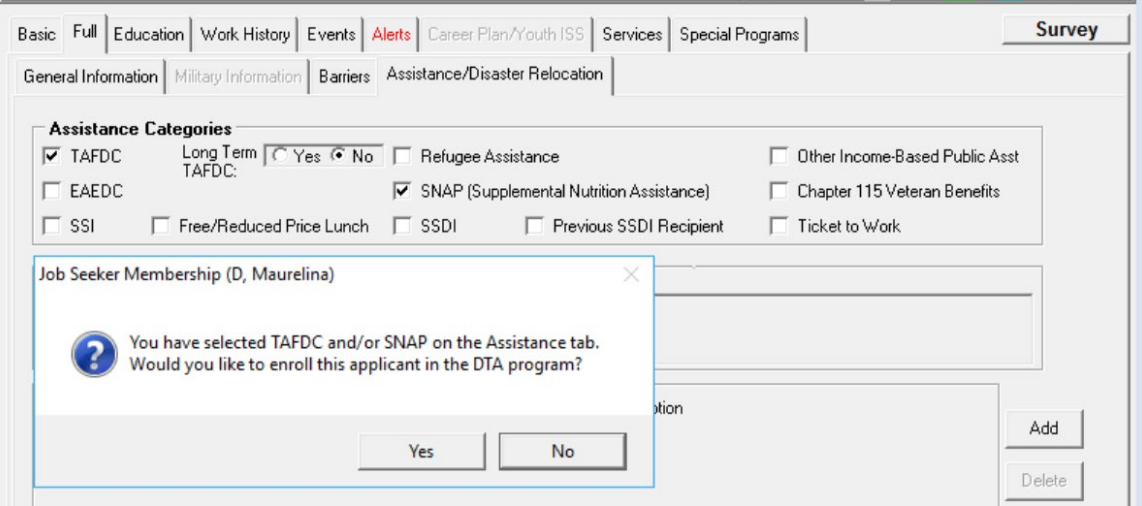

# **MOSES ERROR MESSAGE IN AWS AND HOW TO FIX**

# **Step by Step Handout**

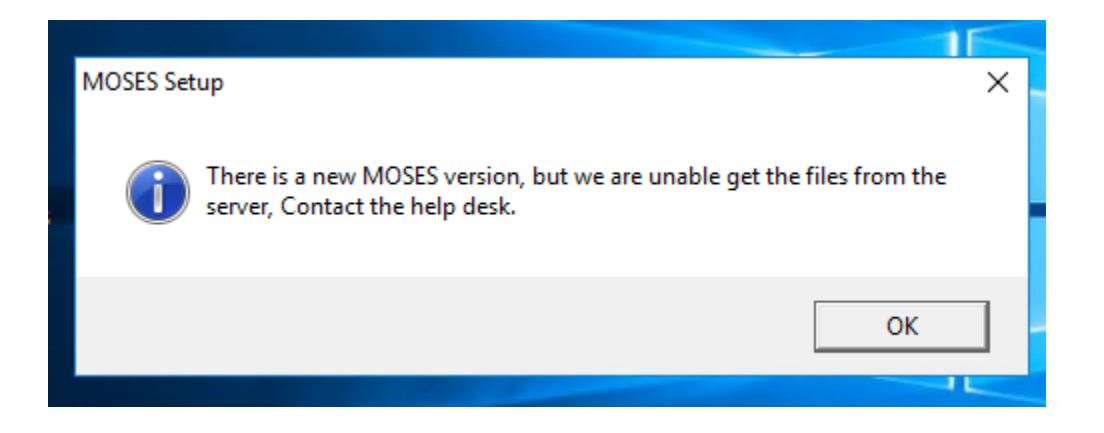

MOSES gets the "**not the latest version**" message …

It needs your help

*(NOTE IN THE EXAMPLE BELOW, IGNORE THE MODIFICATION DATES, THIS BUILD WILL HAVE DIFFERENT DATES)*

IN Amazon WorkSpace

**GO TO** 

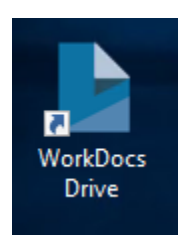

#### **Open it** *(You should have 2 folders)*

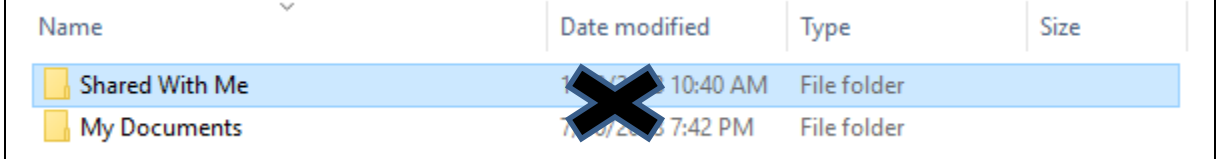

#### **Click on** …. *Shared With Me*

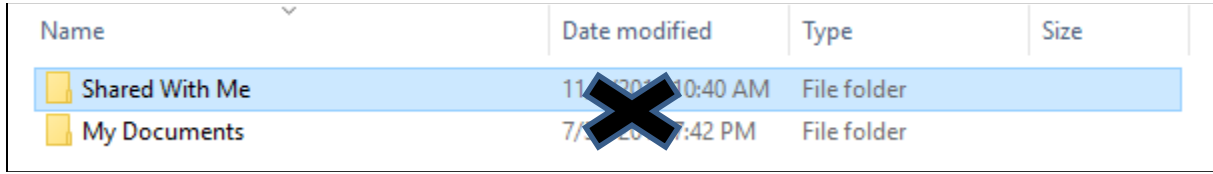

#### Next

#### **Click** on the *MOSES* folder

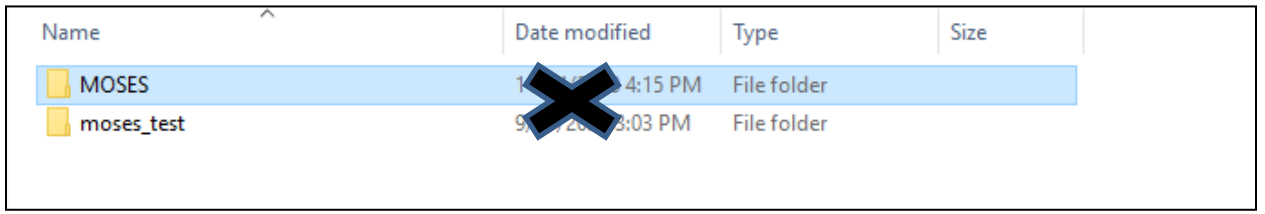

### Next **Click** on *Staff view*

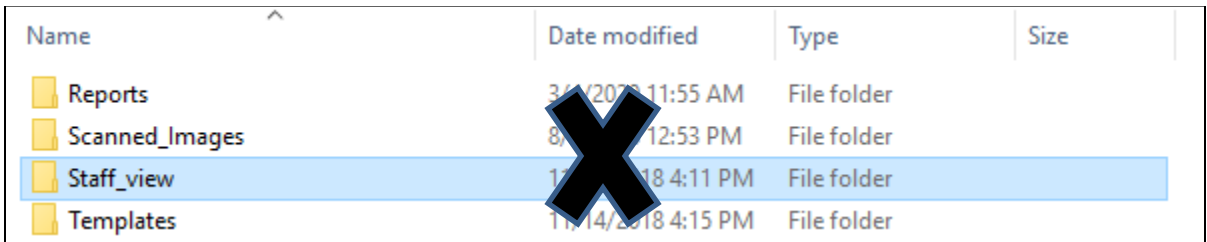

### **CLICK** ON THE *pbd* Folder

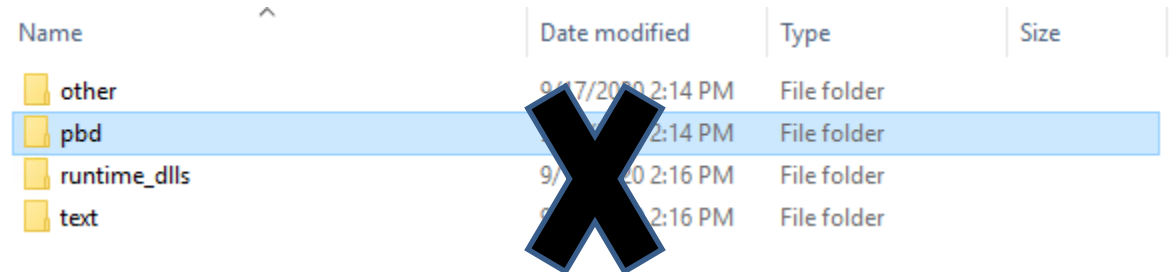

#### **CLICK** ON THE *pbd* Folder you should see a **pbd.cab** file that has the **latest build date**: *FOR MOSES 40.0 it should be a February 2022 date*

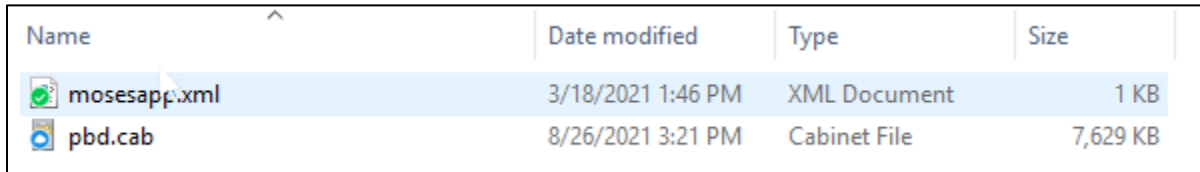

#### Next, **Go Back** And **CLICK** on the *text* folder

it should have a *text.cab* file that has the **latest build date (February 2022 )**

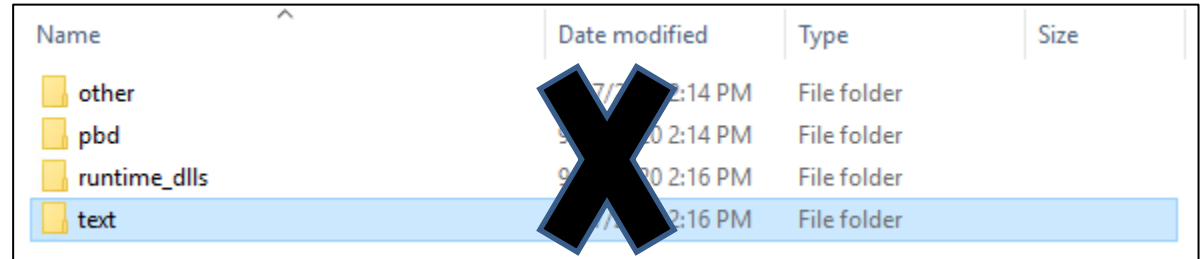

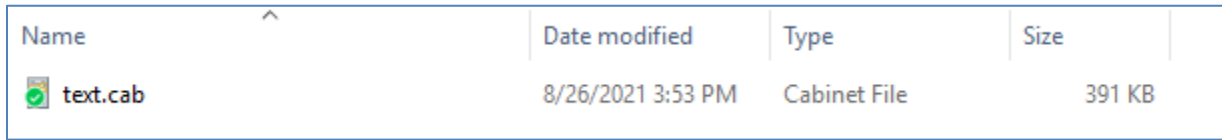

#### **NOW -**

*if the latest build dates are not showing, then you must wait until they do. AWS is still copying and updating the files.*

*When the latest build date is displayed, then MOSES will now be able to get the latest files from these locations.*

**Click on MOSES**

It should now get the build.

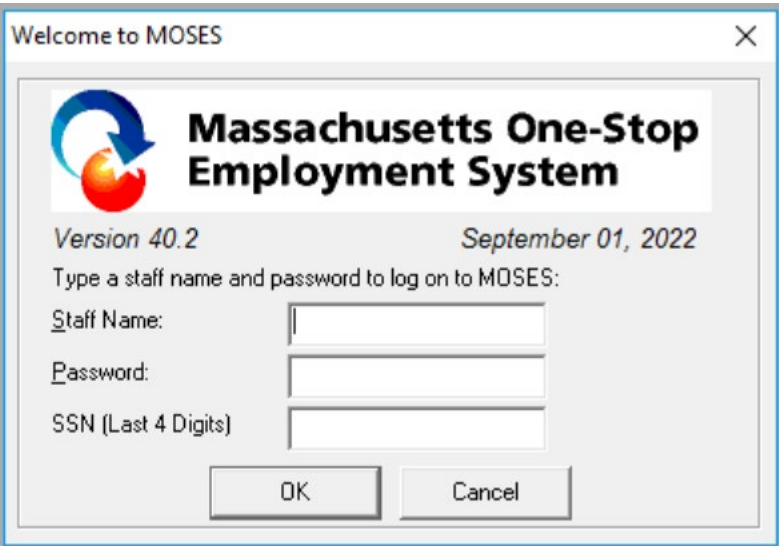